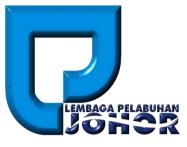

# LPJ Permit To Work

# User Manual

# (Applicant)

10<sup>th</sup> May 2016

Document Version 1.0

**LPJ Permit To Work User Manual** 

# TABLE OF CONTENTS

| 3  |
|----|
| 3  |
| 4  |
| 6  |
| 7  |
| 9  |
| 10 |
| 12 |
| 13 |
| 14 |
|    |

# 1. Accessing the System

## 1.1 Login

- To start accessing the LPJ Console Permit To Work Module, open up the web browser (e.g. Google Chrome) and type in the given URL: <u>http://www.lpjpcs.gov.my</u>
- 2. This will bring up LPJ Console Applicant Page as shown below.

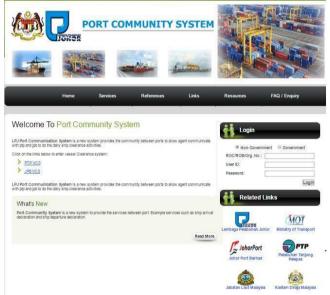

3. Enter ROC No, User ID and Password then click on [Login] button.

| nt C | Gover | nment       |                  |                  |
|------|-------|-------------|------------------|------------------|
|      |       |             |                  |                  |
|      |       |             |                  |                  |
|      |       |             |                  |                  |
| 2    | ent C | ent 🦳 Gover | ent 🔘 Government | ent © Government |

4. The menu available for PTW user are as follows:

W The menu list will be filtered based on user access right.

- New Application
- Manage Application
  - Edit Application

- View Application
- Resubmit Application
- > View Permit
- Permit Extension
- > Permit Termination

# 2. New Application

1. Click on [New Application] menu as shown below.

|            | eReg  | PTWS |
|------------|-------|------|
| pplication |       | ۲    |
| New Applic | ation |      |

2. Select Flag Type, Search Type and key in Search field. Then, click on the [Search] button.

| New Permit Applic |             |              |        |
|-------------------|-------------|--------------|--------|
| Flag Type         | Search Type | Search Field | Search |

3. System will show the list of vessel in the grid as below.

| No 🔺 | Vessel Name   | Official Number | IMO Number |
|------|---------------|-----------------|------------|
| 1    | 1MAS 300      | 334282          |            |
| 2    | 1MAS-300      | 334282          | -          |
| 3    | A.S.1         | 324054          |            |
| 4    | ABADI 112     | 332520          |            |
| 5    | ABASA NO. 1   | 328584          | Nil        |
| 6    | ABERIC 88     | 329160          | Nil        |
| 7    | ABERLITE      | 330885          | NIL        |
| 8    | ABLE ADMIRAL  | 326974          | 7234959    |
| 9    | ABLE ENSIGN   | 327252          | 8116843    |
| 10   | ABLE FUSILIER | 327327          | 8106654    |
| 11   | ABLE HELMSMAN | 327331          |            |
| 12   | ABRAHAM       | 332904          | NIL        |
| 13   | ACCARES 1     | 328777          | 8864191    |
| 14   | ACE 28        | 327040          |            |

4. To create new application click on [Vessel Name] link.

| No 📩 | Vessel Name  | Official Number | IMO Number |
|------|--------------|-----------------|------------|
|      | 1MAS 300     | 334282          |            |
| 2    | 1MAS-300     | 334282          |            |
| 3    | <u>A.S.1</u> | 324054          |            |
| 4    | ABADI 112    | 332520          |            |
| 5    | ABASA NO. 1  | 328584          | Nil        |
| 6    | ABERIC 88    | 329160          | Nil        |
| 7    | ABERLITE     | 330885          | NIL        |
|      |              |                 |            |

5. Fill in the permit application details information:

| lag Type                                                                                        | Malaysia Plag   | 63 |
|-------------------------------------------------------------------------------------------------|-----------------|----|
| lame of Vessel                                                                                  | ACE: BERLANA    |    |
| fort of Registry                                                                                | PELARAWA RELANS |    |
| ross Tonnage                                                                                    | 3224.00         |    |
| essel/Ship location in port limit                                                               | e *             |    |
| Description of proposed job.                                                                    |                 |    |
| Description of proposes job.                                                                    |                 |    |
|                                                                                                 |                 |    |
|                                                                                                 |                 |    |
| Description of proposed job:<br>Brief description of last cargo<br>Enact Repair areas on vessel |                 |    |

6. Upload permit application documents by selecting document type, then browse for local file and click on [Upload] button to upload the document. Succesfully uploaded file will display in the below list.

| ument     | Locatio | n Plan Onboard Maintenance / Hot Work |                           |        |  |
|-----------|---------|---------------------------------------|---------------------------|--------|--|
| ct File   |         | Browse                                |                           |        |  |
|           |         | Upload                                |                           |        |  |
|           |         | oproau                                |                           |        |  |
| aded File | D       | escription                            | Date Upload               | Action |  |
| aded File |         |                                       | Date Upload<br>19-05-2016 |        |  |

7. Upon completion, then click on [Save] button to save the form or [Submit] button to submit the application. Then, a message will appear to inform that your application has been submitted successfully. Click on the [Back] button to go back to the Manage Application page.

| Document<br>Select File | EUCI | ation Plan Onboard Maintenance / Hot Work Y Browse |             |                 |  |
|-------------------------|------|----------------------------------------------------|-------------|-----------------|--|
|                         |      | Upload                                             |             |                 |  |
| Uploaded File           |      | Description                                        | Date Upload | Action          |  |
|                         | 1    | Vessel General Arrangement                         | 19-05-2016  | Delete Download |  |
|                         | 2    | Location Plan Onboard Maintenance / Hot Work       | 19-05-2016  | Delete Download |  |

3. Manage Application

## 3.1 Edit Application

1. Click on [Manage Application] menu as shown below.

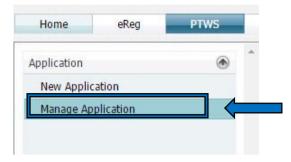

2. This will bring up list of permit application:

| No | Action    | Case Number      | Vessel Name      | Created By   | Created Date | App Status     |
|----|-----------|------------------|------------------|--------------|--------------|----------------|
|    |           |                  |                  |              |              |                |
| 1  | 9         | LPJ/PTW/16-00040 | BISTARI BAIDURI  | Ahmad Dahlan | 06/05/2016   | Draft          |
| 2  | <b>(</b>  | LPJ/PTW/16-00039 | CE AQUARIUS      | Ahmad Dahlan | 06/05/2016   | New            |
| 3  | , 300     | LPJ/PTW/16-00038 | DURRAH           | Ahmad Dahlan | 06/05/2016   | Approved       |
| 4  | <b>A</b>  | LPJ/PTW/16-00036 | EVER CARRIER     | Ahmad Dahlan | 06/05/2016   | Cancelled      |
| 5  | Ø. OV     | LPJ/PTW/16-00035 | OCEAN QUEEN I    | Ahmad Dahlan | 06/05/2016   | Approved       |
| 6  | <b>\$</b> | LPJ/PTW/16-00034 | ALLIED ASIATIC 5 | Ahmad Dahlan | 06/05/2016   | Resubmit-New   |
| 7  | 9         | LPJ/PTW/16-00032 | SPECO QUEEN      | Ahmad Dahlan | 06/05/2016   | Resubmit-Draft |
| 8  | 9         | LPJ/PTW/16-00030 | OCEAN QUEEN I    | Ahmad Dahlan | 06/05/2016   | Resubmit-Draft |

#### 3. Click on [Edit] icon as shown below.

| No | Action | Case Number      | Vessel Name     | Created By   | Created Date | App Status |
|----|--------|------------------|-----------------|--------------|--------------|------------|
| ⇒  |        | LPJ/PTW/16-00040 | BISTARI BAIDURI | Ahmad Dahlan | 06/05/2016   | Draft      |
| 2  | 9      | LPJ/PTW/16-00039 | CE AQUARIUS     | Ahmad Dahlan | 06/05/2016   | New        |
| 3  | Ø. 00  | LPJ/PTW/16-00038 | DURRAH          | Ahmad Dahlan | 06/05/2016   | Approved   |
| 4  | 9      | LPJ/PTW/16-00036 | EVER CARRIER    | Ahmad Dahlan | 06/05/2016   | Cancelled  |

4. Make changes on the application. Then click [Submit] button to submit the application or click [Save] button to save the application.

Edit Permit Application

| Flag Type                                                                                                    | Malaysian Flag                                                                  |
|----------------------------------------------------------------------------------------------------|---------------------------------------------------------------------------------|
| Name of Vessel                                                                                                    | ABLE HELMSMAN                                                                   |
| Port of Registry                                                                                                    | PELABUHAN KELANG                                                                |
| Gross Tonnage                                                                                                    | 4337.00                                                                         |
| /essel/Ship location in port limit                                                                                   | Kuala Sungai Johor                                                              |
| Name of contractor engaged for t                                                                                     | he maintenance / bot work: *                                                    |
| Ship Crew                                                                                                    |                                                                                 |
|                                                                                                    |                                                                                 |
|                                                                                                    |                                                                                 |
| Description of proposed job: *<br>Welding and Cutting<br>Brief description of last carmo carri                       | ied on board vessel: *                                                          |
|                                                                                                    | ied on board vessel: *                                                          |
| Welding and Cutting<br>Brief description of last cargo carri<br>NA                                                   | ied on board vessel: *<br>re the maintenance / hot work is to be carried out. * |
| Welding and Cutting<br>Brief description of last cargo carri<br>NA                                                   |                                                                                 |
| Welding and Cutting<br>Brief description of last cargo carri<br>NA<br>Exact Repair areas on vessel wher<br>Heli Deck |                                                                                 |

| Requested Permit Start Date:                               | 19/05/2016           |   |
|------------------------------------------------------------|----------------------|---|
| lequested Permit Start Date:<br>lequested Permit End Date: | 31/05/2016           | - |
| Working Hour :                                             | 🔿 7am-7pm 🖷 24 Hours |   |

| Document      | *   | ~                                            | 864         |                  |
|---------------|-----|----------------------------------------------|-------------|------------------|
| Select File   |     | Browse                                       |             |                  |
|               |     | Upload                                       |             |                  |
| Uploaded File |     | Description                                  | Date Upload | Action           |
|               |     | March Concellation and American              |             | Delete Developed |
|               | 1   | Vessel General Arrangement                   | 19-05-2016  | Delete Download  |
|               | 1 2 | Location Plan Onboard Maintenance / Hot Work | 19-05-2016  | Delete Download  |
|               |     |                                              |             |                  |
|               | 2   | Location Plan Onboard Maintenance / Hot Work | 19-05-2016  | Delete Download  |

Back

Save

Submit

#### 3.2 View Application

1. Click on [Manage Application] menu as shown below.

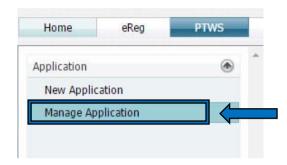

2. This will bring up list of permit application:

| No | Action   | Case Number      | Vessel Name      | Created By   | Created Date | App Status     |
|----|----------|------------------|------------------|--------------|--------------|----------------|
|    |          |                  |                  |              |              |                |
| 1  | 9        | LPJ/PTW/16-00040 | BISTARI BAIDURI  | Ahmad Dahlan | 06/05/2016   | Draft          |
| 2  | 9        | LPJ/PTW/16-00039 | CE AQUARIUS      | Ahmad Dahlan | 06/05/2016   | New            |
| 3  | Ø. OU    | LPJ/PTW/16-00038 | DURRAH           | Ahmad Dahlan | 06/05/2016   | Approved       |
| 4  | <b>A</b> | LPJ/PTW/16-00036 | EVER CARRIER     | Ahmad Dahlan | 06/05/2016   | Cancelled      |
| 5  | Ø . 00   | LPJ/PTW/16-00035 | OCEAN QUEEN I    | Ahmad Dahlan | 06/05/2016   | Approved       |
| 6  | 9        | LPJ/PTW/16-00034 | ALLIED ASIATIC 5 | Ahmad Dahlan | 06/05/2016   | Resubmit-New   |
| 7  | 9        | LPJ/PTW/16-00032 | SPECO QUEEN      | Ahmad Dahlan | 06/05/2016   | Resubmit-Draft |
| 8  | 9        | LPJ/PTW/16-00030 | OCEAN QUEEN I    | Ahmad Dahlan | 06/05/2016   | Resubmit-Draft |

#### 3. Click on [View] icon as shown below.

| No | Action | Case Number      | Vessel Name     | Created By   | Created Date | App Status |
|----|--------|------------------|-----------------|--------------|--------------|------------|
|    |        |                  |                 |              |              |            |
| 1  |        | LPJ/PTW/16-00040 | BISTARI BAIDURI | Ahmad Dahlan | 06/05/2016   | Draft      |
| -  |        | LPJ/PTW/16-00039 | CE AQUARIUS     | Ahmad Dahlan | 06/05/2016   | New        |
| 3  | Ø . OU | LPJ/PTW/16-00038 | DURRAH          | Ahmad Dahlan | 06/05/2016   | Approved   |
| 4  | 9      | LPJ/PTW/16-00036 | EVER CARRIER    | Ahmad Dahlan | 06/05/2016   | Cancelled  |

4. View the information of the application:

| Current Case Number                                                    | LP39TW035-00013                                     |                                                             |       |
|------------------------------------------------------------------------|-----------------------------------------------------|-------------------------------------------------------------|-------|
| Tag Type                                                               | Printige Rag                                        | 10                                                          |       |
| Name of Vessel                                                         | WESTERN TRIDENT                                     |                                                             |       |
| lat of Registry                                                        | PRANMA CITY                                         |                                                             |       |
| Sicis Tomage                                                           | 10110-00                                            |                                                             |       |
| insel/Siglocation in part limit.                                       | * Austo Sarga Xitur                                 |                                                             |       |
|                                                                        |                                                     |                                                             |       |
| Name of contractor engaged for t                                       | the maintenance ( but work ) 1                      |                                                             |       |
| Ship Crew                                                              | and a second table state and the                    | 812                                                         |       |
| Description of proposed july *                                         |                                                     |                                                             |       |
| Hiskling and Cutting                                                   |                                                     |                                                             |       |
|                                                                        |                                                     |                                                             |       |
| Brief description of liest cargo car                                   | mined on brand university in                        |                                                             |       |
| Tel:                                                                   |                                                     |                                                             |       |
|                                                                        |                                                     |                                                             |       |
|                                                                        |                                                     |                                                             |       |
| Hell Deck                                                              | ere the maintenance / hut work is to be carried out |                                                             |       |
|                                                                        |                                                     |                                                             |       |
| N. 1999. 199                                                           |                                                     |                                                             |       |
|                                                                        |                                                     |                                                             |       |
| Description of the type and quark                                      | Ry of every cargo carrently indearch vecsel, expe   | silly degenue goods, petroleum and explosives: *            |       |
| Description of the type and quark                                      | ity of every cargo carrently on board vected, exper | only despirate goods, petroleaes and explosives: $^{\circ}$ |       |
| Description of the type and quark                                      | έτι σ' every cargo carrently on board vecsel, esper | only despense goods, petrolean and equivalent: $^{\circ}$   |       |
| Description of the type and quark                                      | Ry of every cargo carrently in board vector, expe   | cally dirighton goods, patrolisan and explosition: *        |       |
| Description of the type and quest                                      |                                                     | cally diagenus good, patrolisan and explorition: *          |       |
| Description of the type and quark                                      |                                                     | sally singerous goods, patrolisam and explositions: *       |       |
| Amongstran of the type and quest                                       |                                                     | sally dangerous goods, paintieum and explosives: *          |       |
| Amorgation of the type and quark                                       |                                                     | only despects goods, patroleum and explositions: *          | Atlan |
| Description of the type and quark<br>set                               | 9860704                                             |                                                             | Adam  |
| Description of the type and querk<br>NA<br>. Sudiensming-Document Info | offication                                          | Detropoed                                                   |       |

5. Click on [Back] button to go back to the list of permit application.

| Approve / Reject In<br>Reason Code | formation |
|------------------------------------|-----------|
| Remarks                            |           |
| Remarks                            |           |
|                                    |           |
|                                    |           |
|                                    |           |

## 3.3 Resubmit Application

1. Click on [Manage Application] menu as shown below.

Back

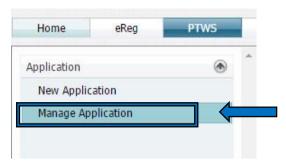

2. This will bring up list of permit application:

| Vo | Action   | Case Number      | Vessel Name         | Created By   | Created Date | App Status |
|----|----------|------------------|---------------------|--------------|--------------|------------|
|    |          |                  |                     |              | •            |            |
| 1  | 99       | LPJ/PTW/16-00016 | ABLE HELMSMAN       | Ahmad Dahlan | 19/05/2016   | Rejected   |
| 2  | Q.00     | LPJ/PTW/16-00014 | ACE BERJAYA         | Ahmad Dahlan | 11/05/2016   | Approved   |
| 3  | A. O.    | LPJ/PTW/16-00013 | WESTERN TRIDENT     | Ahmad Dahlan | 09/05/2016   | Approved   |
| 4  | (Q)      | LPJ/PTW/16-00011 | BUNGA RAYA TIGA     | Ahmad Dahlan | 09/05/2016   | Rejected   |
| 5  | Ø.0·0    | LPJ/PTW/16-00010 | FV PERLON EX CHERNE | Ahmad Dahlan | 08/05/2016   | Approved   |
| 6  | Ø. O     | LPJ/PTW/16-00008 | WESTERN TRIDENT     | Ahmad Dahlan | 08/05/2016   | Approved   |
| 7  | 1        | LPJ/PTW/16-00007 | KM ARIFIN JAYA      | Ahmad Dahlan | 08/05/2016   | Cancelled  |
| 8  | <b>A</b> | LPJ/PTW/16-00006 | WESTERN TRIDENT     | Ahmad Dahlan | 08/05/2016   | Cancelled  |
| 9  | <b>(</b> | LPJ/PTW/16-00004 | SELATAN DATANG      | Ahmad Dahlan | 08/05/2016   | Terminated |
| 10 |          | LPJ/PTW/16-00002 | TRITON SEAGULL      | Ahmad Dahlan | 08/05/2016   | Cancelled  |
| 11 | <b>A</b> | LPJ/PTW/16-00001 | SELATAN DATANG      | Ahmad Dahlan | 08/05/2016   | Terminated |

| lpjpcs.gov.my says:                                                                                                  |                           | ×       |
|----------------------------------------------------------------------------------------------------|---------------------------|---------|
| The current application is Incomplet<br>Do you still want to edit the current<br>generate new case number for this a | application? If yes, syst | em will |
|                                                                                                    | OK                        | Cancel  |

3. Click on [Edit] icon as shown below.

| No | Action    | Case Number      | Vessel Name         | Created By   | Created Date | App Status |
|----|-----------|------------------|---------------------|--------------|--------------|------------|
|    |           |                  |                     |              | -            |            |
|    |           | LPJ/PTW/16-00016 | ABLE HELMSMAN       | Ahmad Dahlan | 19/05/2016   | Rejected   |
| 2  | A         | LPJ/PTW/16-00014 | ACE BERJAYA         | Ahmad Dahlan | 11/05/2016   | Approved   |
| 3  | 9.00      | LPJ/PTW/16-00013 | WESTERN TRIDENT     | Ahmad Dahlan | 09/05/2016   | Approved   |
| 4  | <b>\$</b> | LPJ/PTW/16-00011 | BUNGA RAYA TIGA     | Ahmad Dahlan | 09/05/2016   | Rejected   |
| 5  | 9.00      | LPJ/PTW/16-00010 | FV PERLON EX CHERNE | Ahmad Dahlan | 08/05/2016   | Approved   |
| 6  | Ø. 8      | LPJ/PTW/16-00008 | WESTERN TRIDENT     | Ahmad Dahlan | 08/05/2016   | Approved   |
| 7  |           | LPJ/PTW/16-00007 | KM ARIFIN JAYA      | Ahmad Dahlan | 08/05/2016   | Cancelled  |
| 8  | 2         | LPJ/PTW/16-00006 | WESTERN TRIDENT     | Ahmad Dahlan | 08/05/2016   | Cancelled  |
| 9  | 2         | LPJ/PTW/16-00004 | SELATAN DATANG      | Ahmad Dahlan | 08/05/2016   | Terminated |
| 10 |           | LPJ/PTW/16-00002 | TRITON SEAGULL      | Ahmad Dahlan | 08/05/2016   | Cancelled  |
| 11 | 2         | LPJ/PTW/16-00001 | SELATAN DATANG      | Ahmad Dahlan | 08/05/2016   | Terminated |

4. Make changes on the application. Then click [Submit] button to submit the application or click [Save] button to save the application.

Edit Permit Application

| Flag Type                                                                                                    | 1                                                         | Malaysian Flag                                                                                                    |                                                       | 10                                                     |
|----------------------------------------------------------------------------------------------------|-----------------------------------------------------------|----------------------------------------------------------------------------------------------------|-------------------------------------------------------|--------------------------------------------------------|
| Name of Vessel                                                                                                    |                                                           | ABLE HELMSMAN                                                                                                    |                                                       |                                                        |
| Port of Registry                                                                                                    |                                                           | PELABUHAN KELANG                                                                                                    |                                                       |                                                        |
| Gross Tonnage                                                                                                    |                                                           | 4337.00                                                                                                    |                                                       |                                                        |
| Vessel/Ship location in port l                                                                                                    | limit *                                                   | Kuala Sungai Johor                                                                                                    |                                                       |                                                        |
| Name of contractor engage<br>Ship Crew                                                                                                    | d for the                                                 | maintenance / hot work: *                                                                                                    |                                                       |                                                        |
| Description of proposed job                                                                                                    | o: *                                                      |                                                                                                    |                                                       |                                                        |
| Welding and Cutting                                                                                                    |                                                           |                                                                                                    |                                                       |                                                        |
| Brief description of last carg                                                                                                    | go carried                                                | on board vessel: *                                                                                                    |                                                       |                                                        |
| NA                                                                                                    |                                                           |                                                                                                    |                                                       |                                                        |
|                                                                                                    | 1.1                                                       |                                                                                                    |                                                       |                                                        |
| Exact Repair areas on vesse<br>Heli Deck                                                                                                    | el where t                                                | the maintenance / hot work is to be carried out. *                                                                                                    |                                                       |                                                        |
| 200 (190 (197 (197 ))<br>1                                                                                                    |                                                           |                                                                                                    |                                                       |                                                        |
|                                                                                                    | quantity                                                  | of every cargo currently on board vessel, especiall                                                                                                    | ly <mark>d</mark> angerous goods, petr                | oleum and explosives: *                                |
| NA                                                                                                    |                                                           |                                                                                                    |                                                       |                                                        |
| 1.10.00                                                                                                    |                                                           |                                                                                                    |                                                       |                                                        |
|                                                                                                    |                                                           |                                                                                                    |                                                       |                                                        |
| -                                                                                                    |                                                           |                                                                                                    |                                                       |                                                        |
|                                                                                                    |                                                           |                                                                                                    |                                                       | 2                                                      |
|                                                                                                    | te:                                                       | 19/05/2016                                                                                                    | *                                                     |                                                        |
| - PERMIT INFORMATION                                                                                                    |                                                           | 19/05/2016<br>31/05/2016                                                                                                    | -                                                     |                                                        |
| - PERMIT INFORMATION<br>Requested Permit Start Date<br>Requested Permit End Date                                                                             |                                                           |                                                                                                    |                                                       |                                                        |
| - PERMIT INFORMATION                                                                                                    |                                                           | 31/05/2016                                                                                                    |                                                       |                                                        |
| PERMIT INFORMATION<br>Requested Permit Start Da<br>Requested Permit End Date<br>Working Hour :                                                               | e:                                                        | 31/05/2016                                                                                                    |                                                       |                                                        |
| PERMIT INFORMATION                                                                                                    |                                                           | 31/05/2016                                                                                                    | at or the size is greater than                        | 2 MD)                                                  |
|                                                                                                    |                                                           | 31/05/2016<br>7am-7pm 24 Hours<br>te successful if the file is not in pdf formation in joeg form                                                                                                    | af or the size is greater than                        | 2 Mb)                                                  |
|                                                                                                    |                                                           | 31/05/2016<br>7am-7pm 24 Hours                                                                                                    | nat or file size is greater than                      | 2 MD)                                                  |
|                                                                                                    |                                                           | 31/05/2016<br>7am-7pm 24 Hours<br>te successful if the file is not in pdf formation in joeg form                                                                                                    | af or the size is greater than                        | 2 Mb)                                                  |
| PERMIT INFORMATION                                                                                                    | e:<br>ATION<br>d will not b                               | 31/05/2016<br>7am-7pm 24 Hours<br>te successful if the file is not in pdf format or in joeg form<br>Browse<br>Upload                                                                                                 |                                                       |                                                        |
| PERMIT INFORMATION PERMIT INFORMATION Requested Permit Start Date Working Hour : PERMITNA DOCUMENT INFORM mentmustbe in A4 size (Uplice ent File ed File     | e:<br>ATION<br>d will not b                               | 31/05/2016<br>7am-7pm 24 Hours<br>te successful if the file is not in pdf formation in jpeg form<br>Browse<br>Upload<br>tion                                                                                         | Date Upload                                           | Action                                                 |
| PERMIT INFORMATION                                                                                                    | e:<br>ATION<br>d will not b<br>Descript<br>Vessel (       | 31/05/2016<br>7am-7pm 24 Hours<br>te successful if the file is not in pdf formation in joeg form<br>Browse<br>Upload<br>Sion<br>Seneral Arrangement                                                                  | Date Upload<br>19-05-2016                             | Action<br>Delete Download                              |
| PERMIT INFORMATION     PERMIT INFORMATION Requested Permit Start Data Working Hour : PFORTING DOCUMENT INFORM mentmustbe in A4 8/29 (Uplos ent File          | e:<br>ATION                                               | 31/05/2016<br>7am-7pm 24 Hours<br>te successful if the file is not in pdf formation in joeg form<br>Browse<br>Upload<br>tion<br>Seneral Arrangement<br>n Plan Onboard Maintenance / Hot Work                         | Date Upload<br>19-05-2016<br>19-05-2016               | Action<br>Delete Download<br>Delete Download           |
| _ PERMIT INFORMATION                                                                                                    | et ATION d will not to Descript Vessel ( Location Gas Fre | 31/05/2016<br>7am-7pm 24 Hours<br>e successful if the file is not in pdf format or in joeg form<br>Browse<br>Upload<br>tion<br>Seneral Arrangement<br>n Plan Onboard Maintenance / Hot Work<br>re Certificate        | Date Upload<br>19-05-2016<br>19-05-2016<br>19-05-2016 | Action Delete Download Delete Download Delete Download |
| PERMIT INFORMATION     PERMIT INFORMATION Requested Permit Start Data Working Hour : PERMIT DOCUMENT INFORM umentmustbelin A4 size (Joino ent File  ded File | e:<br>ATION                                               | 31/05/2016<br>7am-7pm 24 Hours<br>te successful if the file is not in pdf formation in joeg form<br>Browse<br>Upload<br>tion<br>Seneral Arrangement<br>n Plan Onboard Maintenance / Hot Work<br>te Certificate<br>st | Date Upload<br>19-05-2016<br>19-05-2016               | Action<br>Delete Download<br>Delete Download           |

Save

Submit

### 3.4 View Permit

1. Click on [Manage Application] menu as shown below.

| Home        | eReg      | PTWS |   |
|-------------|-----------|------|---|
| Application |           | ۲    |   |
| New Applic  | ation     |      |   |
| Manage Ap   | plication |      | _ |

Back

2. This will bring up list of permit application. To view the permit, click on [Permit] icon of that application and system will display the approved permit.

| No | Action  | Case Number      | Vessel Name     | Created By   | Created Date | App Status |
|----|---------|------------------|-----------------|--------------|--------------|------------|
| 1  | <b></b> | LPJ/PTW/16-00040 | BISTARI BAIDURI | Ahmad Dahlan | 06/05/2016   | Draft      |
| 2  |         | LPJ/PTW/16-00039 | CE AQUARIUS     | Ahmad Dahlan | 06/05/2016   | New        |
| ⇒  | 1.00    | LPJ/PTW/16-00038 | DURRAH          | Ahmad Dahlan | 06/05/2016   | Approved   |
| 4  | 99      | LPJ/PTW/16-00036 | EVER CARRIER    | Ahmad Dahlan | 06/05/2016   | Cancelled  |

|                                                                                       |                                                                                                    |                                                                  | ial No : PTW-16-00010 |
|---------------------------------------------------------------------------------------|----------------------------------------------------------------------------------------------------|------------------------------------------------------------------|-----------------------|
|                                                                                       |                                                                                                    | JOHOR PORT AUTHORITY                                             |                       |
| BOHOR                                                                                 |                                                                                                    | T APPLICATION FOR VESSEL TO CARE<br>AINTENANCE / HOT WORK ONBOAR |                       |
| JOHOR PORT AUTHO                                                                      | mpleted form together with all other<br>DRITY<br>AH 2, PUSAT PERDAGANGAN PASIR G<br>G, JOHOR, MALAYSIA.<br>FAX: 07-2534000 |                                                                  |                       |
| PART I (To be comp                                                                    | pleted by the Owners, Agent or Maste                                                                                       | er of the vessel)                                                |                       |
| 1. Name of Vessel                                                                     | : WESTERN TRIDENT                                                                                                    | 2. Port of Registry                                              | : PANAMA CITY         |
| 3. Flag Type                                                                          | : Foreign                                                                                                    | 4. Gross Tonnage                                                 | : 8369.00             |
| 5. Vessel/Ship locatio                                                                | n : Kuala Sungai Johor                                                                                                    |                                                                  | -1                    |
|                                                                                       |                                                                                                    |                                                                  |                       |
|                                                                                       | on vessel where the maintenance / he                                                                                       | ot work is to be carried out (Plan is t                          | to be attached) :     |
| 7. Exact repair areas o                                                               | on vessel where the maintenance / he                                                                                       | ot work is to be carried out (Plan is 1                          | o be attached) :      |
| 7. Exact repair areas o<br>Heli Deck                                                  |                                                                                                    | ot work is to be carried out (Plan is 1                          | io be attached) :     |
| 7. Exact repair areas o<br>Heli Deck<br>8. Description of prop                        |                                                                                                    | ot work is to be carried out (Plan is 1                          | io be attached) :     |
| 7. Exact repair areas o<br>Heli Deck<br>8. Description of prop<br>Welding and Cutting |                                                                                                    | ot work is to be carried out (Plan is 1                          | io be attached) :     |
| Heli Deck<br>8. Description of prop<br>Welding and Cutting                            | nosed job :                                                                                                    | ot work is to be carried out (Plan is 1                          | to be attached) :     |

### 3.5 Permit Extension

1. Click on [Manage Application] menu as shown below.

| Home        | eReg      | PTWS |   |
|-------------|-----------|------|---|
| Application |           | ۲    | * |
| New Applic  | ation     |      |   |
| Manage Ap   | plication |      | _ |

2. This will bring up list of permit application. To extend permit, click on [Extend] icon of that application and system will display information about the application.

| No | Action | Case Number      | Vessel Name     | Created By                            | Created Date | App Status |
|----|--------|------------------|-----------------|---------------------------------------|--------------|------------|
|    |        |                  |                 | · · · · · · · · · · · · · · · · · · · |              |            |
| 1  | 9      | LPJ/PTW/16-00040 | BISTARI BAIDURI | Ahmad Dahlan                          | 06/05/2016   | Draft      |
| 2  |        | LPJ/PTW/16-00039 | CE AQUARIUS     | Ahmad Dahlan                          | 06/05/2016   | New        |
| 2  |        | LPJ/PTW/16-00038 | DURRAH          | Ahmad Dahlan                          | 06/05/2016   | Approved   |
| 4  | 9      | LPJ/PTW/16-00036 | EVER CARRIER    | Ahmad Dahlan                          | 06/05/2016   | Cancelled  |

 Then, select New Permit End Date. Upon completion, then click on [Save] button to save the form or [Submit] button to submit the application. Then, a message will appear to inform you that your application has been submitted successfully.
 Click on the [Back] button to go back to the list of permit application.

| Permit Start Date :<br>Permit End Date :                                                                        |         | 11/05/2016<br>31/05/2016                                                                                                    |                                        |                                                                                             |
|----------------------------------------------------------------------------------------------------|---------|----------------------------------------------------------------------------------------------------|----------------------------------------|---------------------------------------------------------------------------------------------|
| New Permit End Date :                                                                                           |         | 31/05/2016                                                                                                    | -                                      |                                                                                             |
| Working Hour :                                                                                                  |         | 🥶 7am-7pm 🔘 24 Hours                                                                                                    |                                        |                                                                                             |
| SUPPORTING DOCUMENT                                                                                             | T INFOR | MATION                                                                                                    |                                        |                                                                                             |
| All document must be in A4 size                                                                                 | (Upload | will not be successful if the file is not in pdf format or in jpeg form                                                     | nat or file size is greater than 2 M   | Mb)                                                                                         |
|                                                                                                    |         |                                                                                                    |                                        |                                                                                             |
| Contraction of the second second second second second second second second second second second second second s | *       | ×                                                                                                    |                                        |                                                                                             |
|                                                                                                    | *       | Browse                                                                                                    |                                        |                                                                                             |
|                                                                                                    | *       | Vpload                                                                                                    |                                        |                                                                                             |
| Select File                                                                                                    | *       |                                                                                                    | Date Upload                            | Action                                                                                      |
| Select File                                                                                                    | *       | Upload                                                                                                    | Date Upload<br>11-05-2016              | Action<br>Delete Download                                                                   |
| Select File                                                                                                    | *       | Upload                                                                                                    |                                        |                                                                                             |
| Document<br>Select File<br>Uploaded File                                                                        | 227     | Upload<br>Description<br>Vessel General Arrangement                                                                         | 11-05-2016                             | Delete Download                                                                             |
| Select File                                                                                                    | 2       | Upload<br>Description<br>Vessel General Arrangement<br>Location Plan Onboard Maintenance / Hot Work                         | 11-05-2016<br>11-05-2016               | <u>Delete</u> <u>Download</u><br><u>Delete</u> <u>Download</u>                              |
| Select File                                                                                                    | 2<br>3  | Upload<br>Description<br>Vessel General Arrangement<br>Location Plan Onboard Maintenance / Hot Work<br>Gas Free Certificate | 11-05-2016<br>11-05-2016<br>11-05-2016 | Delete         Download           Delete         Download           Delete         Download |

### 3.6 Permit Termination

1. Click on [Manage Application] menu as shown below.

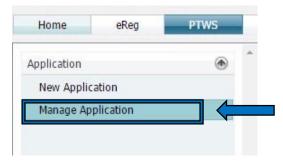

 This will bring up list of permit application. To terminate permit, click on [Terminate] icon of that application and system will display information about the application.

| No | Action | Case Number      | Vessel Name     | Created By   | Created Date | App Status |  |
|----|--------|------------------|-----------------|--------------|--------------|------------|--|
| 1  | 9      | LPJ/PTW/16-00040 | BISTARI BAIDURI | Ahmad Dahlan | 06/05/2016   | Draft      |  |
| 2  |        | LPJ/PTW/16-00039 | CE AQUARIUS     | Ahmad Dahlan | 06/05/2016   | New        |  |
| 2  | -> 🐼   | LPJ/PTW/16-00038 | DURRAH          | Ahmad Dahlan | 06/05/2016   | Approved   |  |
| 4  | 99     | LPJ/PTW/16-00036 | EVER CARRIER    | Ahmad Dahlan | 06/05/2016   | Cancelled  |  |

3. Then, fill comment on [Remarks] box and click on [Confirm] button to terminate the permit.

|                      | nit              |         |  |
|----------------------|------------------|---------|--|
| Current Case Number  | LPJ/PTW/16-00038 |         |  |
| STATUS OF WORK INFOR | RMATION          |         |  |
|                      |                  |         |  |
|                      | Back             | Confirm |  |